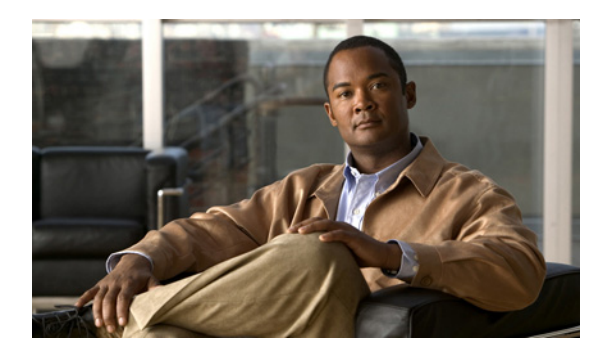

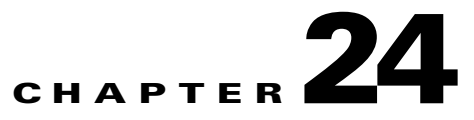

# **Configuring CDP**

This chapter describes how to configure Cisco Discovery Protocol (CDP) on the Cisco ME 3400E Ethernet Access switch.

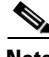

**Note** For complete syntax and usage information for the commands used in this chapter, see the command reference for this release and the "System Management Commands" section in the *Cisco IOS Configuration Fundamentals Command Reference, Release 12.2*.

- **•** [Understanding CDP, page 24-1](#page-0-0)
- **•** [Configuring CDP, page 24-2](#page-1-0)
- **•** [Monitoring and Maintaining CDP, page 24-5](#page-4-0)

### <span id="page-0-0"></span>**Understanding CDP**

CDP is a device discovery protocol that runs over Layer 2 (the data link layer) on all Cisco-manufactured devices (routers, bridges, access servers, and switches) and allows network management applications to discover Cisco devices that are neighbors of already known devices. With CDP, network management applications can learn the device type and the Simple Network Management Protocol (SNMP) agent address of neighboring devices running lower-layer, transparent protocols. This feature enables applications to send SNMP queries to neighboring devices.

CDP runs on all media that support Subnetwork Access Protocol (SNAP). Because CDP runs over the data-link layer only, two systems that support different network-layer protocols can learn about each other.

**Note** On the Cisco ME switch, CDP is enabled by default on network node interfaces (NNIs) and disabled by default on enhanced network interfaces (ENIs). It is not supported on user network interfaces (UNIs).

Each CDP-configured device sends periodic messages to a multicast address, advertising at least one address at which it can receive SNMP messages. The advertisements also contain time-to-live, or holdtime information, which is the length of time a receiving device holds CDP information before discarding it. Each device also listens to the messages sent by other devices to learn about neighboring devices.

The switch supports CDP Version 2.

Г

### <span id="page-1-0"></span>**Configuring CDP**

- **•** [Default CDP Configuration, page 24-2](#page-1-1)
- **•** [Configuring the CDP Characteristics, page 24-2](#page-1-2)
- **•** [Disabling and Enabling CDP, page 24-3](#page-2-0)
- **•** [Disabling and Enabling CDP on an Interface, page 24-4](#page-3-0)

#### <span id="page-1-3"></span><span id="page-1-1"></span>**Default CDP Configuration**

[Table 24-1](#page-1-3) shows the default CDP configuration.

*Table 24-1 Default CDP Configuration*

| <b>Feature</b>                      | <b>Default Setting</b>                       |
|-------------------------------------|----------------------------------------------|
| CDP global state                    | Enabled.                                     |
| CDP interface state                 | Enabled only on NNIs; disabled on ENIs       |
|                                     | CDP is not supported on UNIs.<br><b>Note</b> |
| CDP timer (packet update frequency) | 60 seconds                                   |
| CDP holdtime (before discarding)    | 180 seconds                                  |
| CDP Version-2 advertisements        | Enabled                                      |

#### <span id="page-1-2"></span>**Configuring the CDP Characteristics**

You can configure the frequency of CDP updates, the amount of time to hold the information before discarding it, and whether or not to send Version-2 advertisements.

Beginning in privileged EXEC mode, follow these steps to configure the CDP timer, holdtime, and advertisement type.

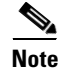

**Note** Steps 2 through 4 are all optional and can be performed in any order.

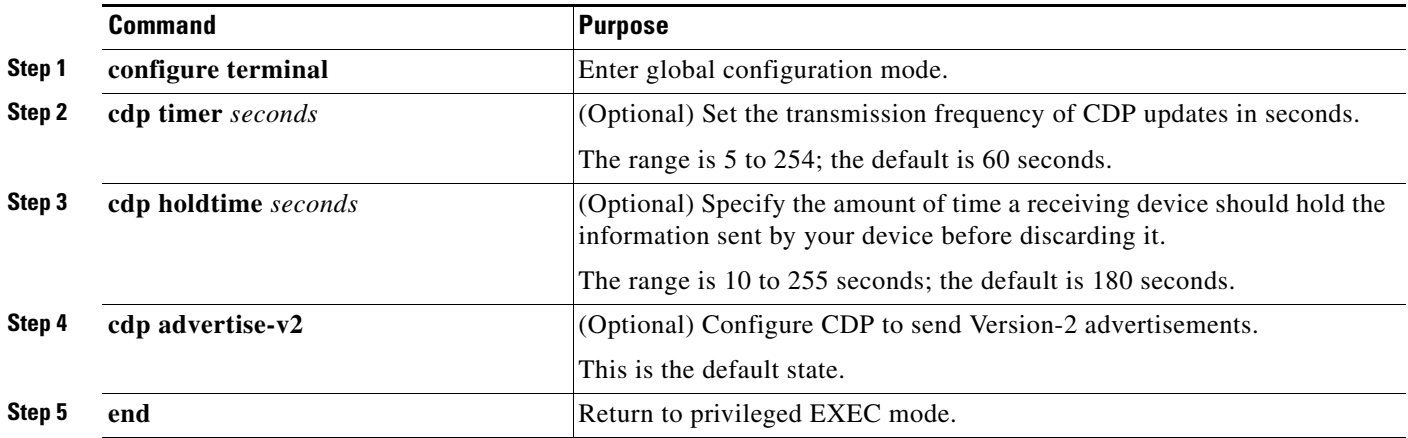

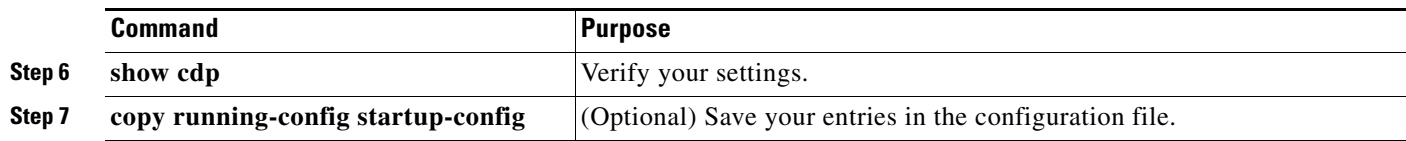

Use the **no** form of the CDP commands to return to the default settings.

This example shows how to configure CDP characteristics.

```
Switch# configure terminal
Switch(config)# cdp timer 50
Switch(config)# cdp holdtime 120
Switch(config)# cdp advertise-v2
Switch(config)# end
```
**show**

#### <span id="page-2-0"></span>**Disabling and Enabling CDP**

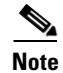

capability:

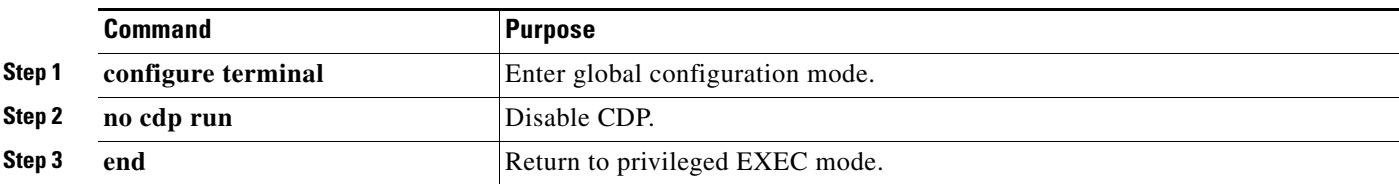

Beginning in privileged EXEC mode, follow these steps to globally enable CDP when it has been disabled:

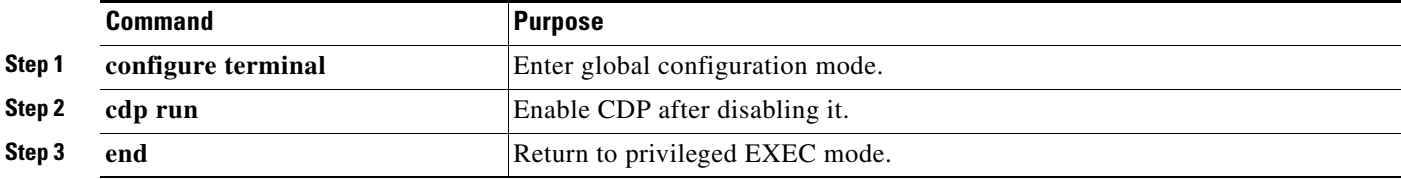

This example shows how to globally enable CDP if it has been disabled.

#### <span id="page-3-0"></span>**Disabling and Enabling CDP on an Interface**

CDP is enabled by default on NNIs to send and to receive CDP information. You can enable CDP on ENIs, but it is not supported on UNIs. Beginning in privileged EXEC mode, follow these steps to disable CDP on a port:

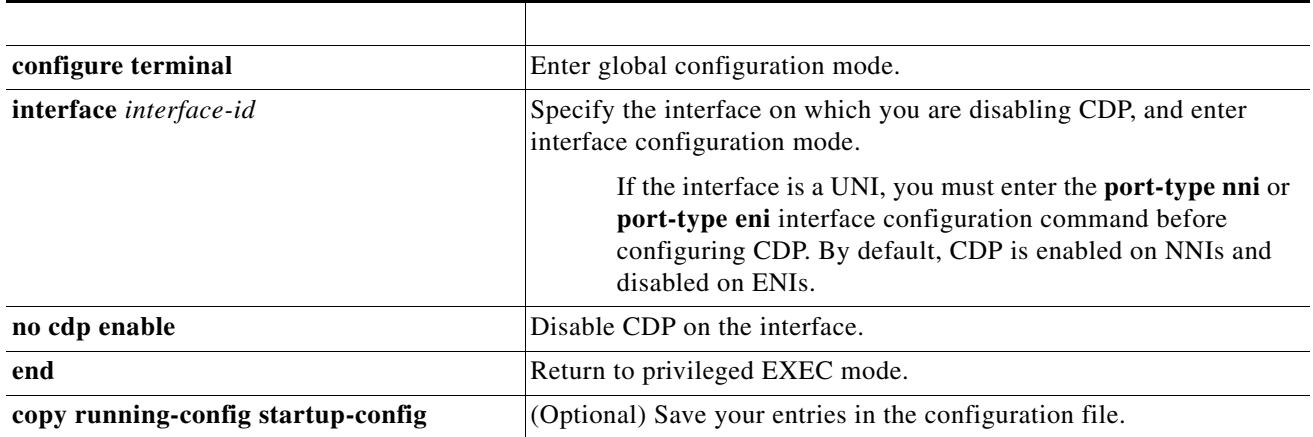

Beginning in privileged EXEC mode, follow these steps to enable CDP on a port when it has been disabled:

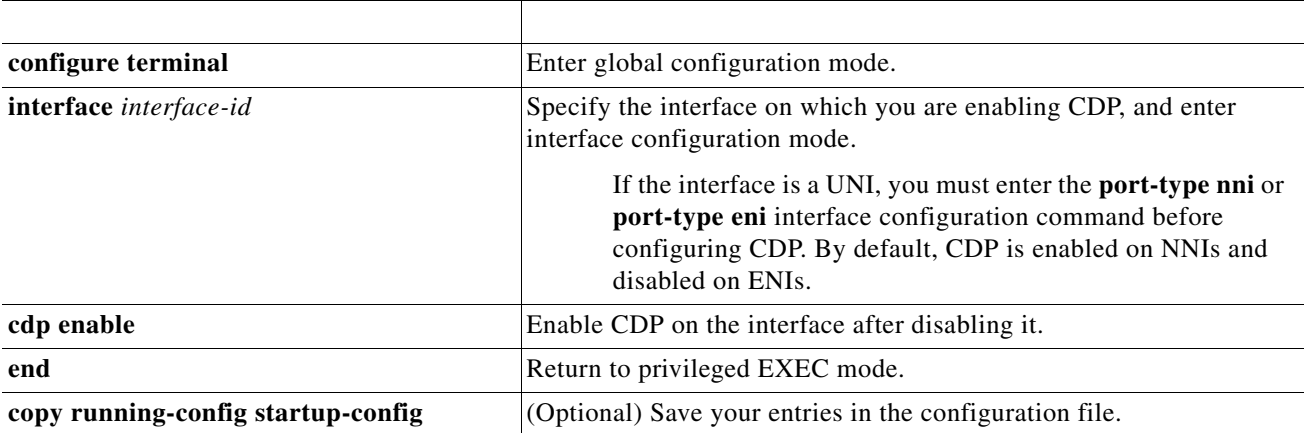

This example shows how to enable CDP on a port when it has been disabled.

```
interface gigabitethernet0/1
Switch(config-if)# cdp enable
Switch(config-if)# end
```
This example shows how to change a UNI to an ENI and enable CDP on the port.

```
Switch# configure terminal
Switch(config)# interface fastethernet0/1
Switch(config-if)# port-type eni
Switch(config-if)# cdp enable
Switch(config-if)# end
```
# <span id="page-4-0"></span>**Monitoring and Maintaining CDP**

 $\mathbf{I}$ 

To monitor and maintain CDP on your device, perform one or more of these tasks, beginning in privileged EXEC mode.

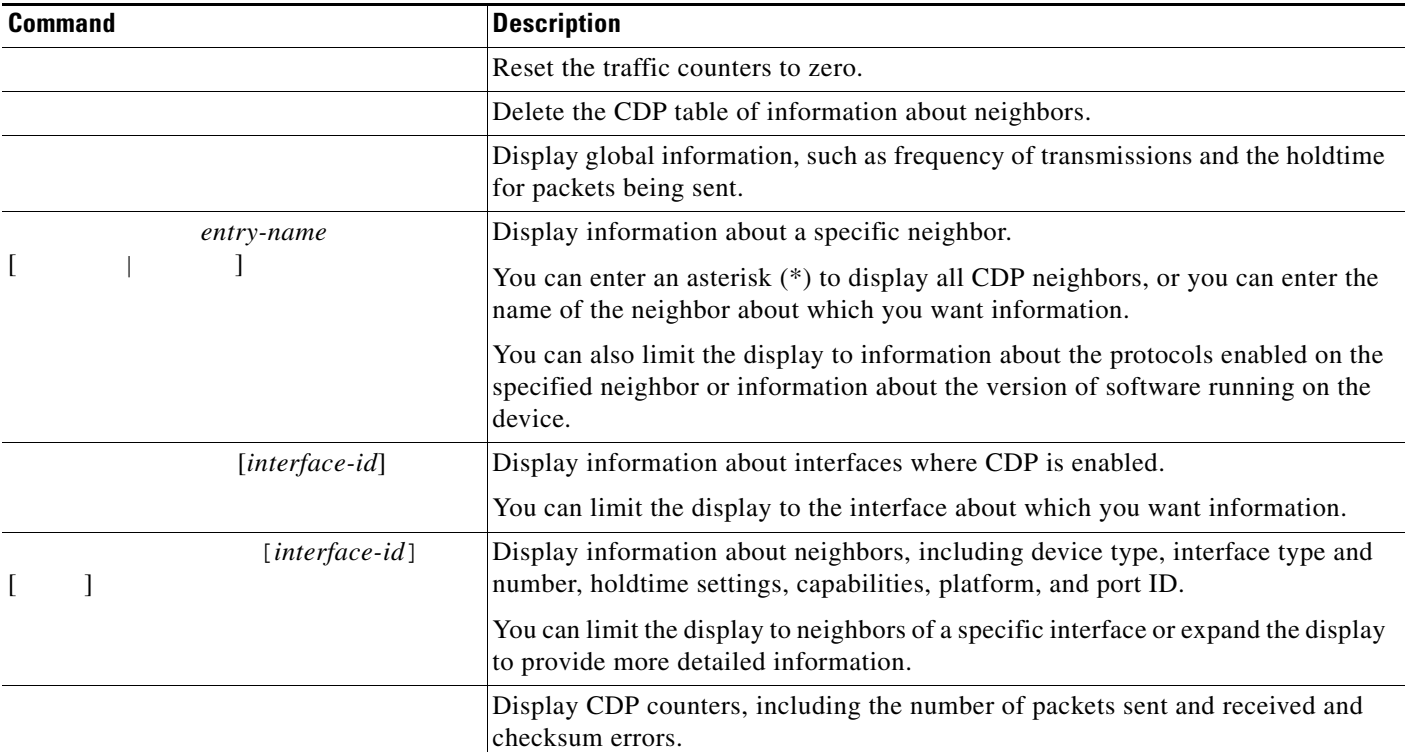

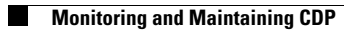